# TACACS 계정이 있는 SSH를 통한 원격 사용자 인증의 Nexus 7000 Series 스위치 문제

## 목차

소개 사전 요구 사항 요구 사항 사용되는 구성 요소 문제 증상 조건 문제 해결 솔루션 확인 해결 방법 해결된 버전 관련 정보

## 소개

이 문서에서는 Cisco Nexus 7000 Series 스위치가 알려진 소프트웨어 결함 [Cisco 버그 ID](https://tools.cisco.com/bugsearch/bug/CSCud02139) [CSCud02139](https://tools.cisco.com/bugsearch/bug/CSCud02139)의 영향을 받는지 확인하고 문제를 해결하는 데 필요한 단계를 [제공합니다.](https://tools.cisco.com/bugsearch/bug/CSCud02139)

## 사전 요구 사항

### 요구 사항

이 문서에 대한 특정 요건이 없습니다.

## 사용되는 구성 요소

이 문서의 정보는 다음 소프트웨어 및 하드웨어 버전을 기반으로 합니다.

- Cisco Nexus 7000 Series Switch
- Cisco Nexus 운영 체제(NX-OS) 버전 5.2(5) 5.2(7)(포함)
- Cisco NX-OS 버전 6.0(1) 6.1(3)(포함)

이 문서의 정보는 특정 랩 환경의 디바이스를 토대로 작성되었습니다. 이 문서에 사용된 모든 디바

이스는 초기화된(기본) 컨피그레이션으로 시작되었습니다. 현재 네트워크가 작동 중인 경우, 모든 명령어의 잠재적인 영향을 미리 숙지하시기 바랍니다.

## 문제

### 증상

사용자는 TACACS 인증을 통해 Nexus 7000 Series 스위치 VDC(Virtual Device Context)에 원격으 로 로그인할 수 없습니다.

또한 다음 메시지가 로그에 표시됩니다.

```
n7k-vdc-1# show log last 200 | grep TACACS
2013 May 13 17:17:31 n7k-vdc-1 TACACS-3-TACACS_ERROR_MESSAGE All servers
failed to respond
2013 May 13 17:17:46 n7k-vdc-1 TACACS-3-TACACS_ERROR_MESSAGE All servers
failed to respond
2013 May 13 17:18:06 n7k-vdc-1 TACACS-3-TACACS_ERROR_MESSAGE All servers
failed to respond
2013 May 13 17:18:12 n7k-vdc-1 TACACS-3-TACACS_ERROR_MESSAGE All servers
failed to respond
2013 May 13 17:18:16 n7k-vdc-1 TACACS-3-TACACS_ERROR_MESSAGE All servers
failed to respond
2013 May 13 17:20:26 n7k-vdc-1 TACACS-3-TACACS_ERROR_MESSAGE All servers
failed to respond
2013 May 13 17:20:39 n7k-vdc-1 TACACS-3-TACACS_ERROR_MESSAGE All servers
failed to respond
2013 May 13 17:21:50 n7k-vdc-1 TACACS-3-TACACS_ERROR_MESSAGE All servers
failed to respond
2013 May 13 17:22:09 n7k-vdc-1 TACACS-3-TACACS_ERROR_MESSAGE All servers
failed to respond
n7k-vdc-1#
```
#### 조건

이 문제는 Cisco NX-OS 버전을 실행하는 Nexus 7000 Series 스위치에서 5.2(5)와 5.2(7) 사이, 그 리고 6.0.1과 6.1(3) 사이에서 발생합니다.

VDC는 다음 예와 같이 TACACS 인증을 사용해야 합니다.

n7k-vdc-1# **show run tacacs+**

!Command: show running-config tacacs+ !Time: Mon May 13 17:20:57 2013

version 6.1(2) feature tacacs+

ip tacacs source-interface mgmt0 tacacs-server timeout 30 tacacs-server host 192.0.2.9 key 7 "keypassword" aaa group server tacacs+ default server 192.0.2.9

n7k-vdc-1# **show run aaa**

```
!Command: show running-config aaa
!Time: Mon May 13 17:21:30 2013
version 6.1(2)
aaa authentication login default group default
aaa authorization config-commands default group default
aaa authorization commands default group default
aaa accounting default group default
no aaa user default-role
aaa authentication login error-enable
tacacs-server directed-request
```
### 문제 해결

#### 1. **TACACS 서버 상태 확인**

Nexus 7000 Series 스위치가 올바른 VRF(Virtual Routing and Forwarding)를 통해 TACACS 서버에 성공적으로 ping할 수 있는지 확인합니다.TACACS 서버가 여전히 다른 디바이스의 사 용자를 성공적으로 인증하는지 확인합니다.

#### AAA(Authentication, Authorization, and Accounting) 프로세스 오류 로그 확인 2.

AAA 프로세스 오류 로그를 확인하려면 다음 명령을 사용합니다.

n7k-vdc-1# **show system internal aaa event-history errors**

1) Event:E\_DEBUG, length:54, at 786852 usecs after Mon May 13 17:22:09 2013 [102] All Configured methods failed for default:default

2) Event:E\_DEBUG, length:53, at 786796 usecs after Mon May 13 17:22:09 2013 [102] protocol TACACS failed with server group default

3) Event:E\_DEBUG, length:54, at 379206 usecs after Mon May 13 17:22:09 2013 [102] All Configured methods failed for default:default

4) Event:E\_DEBUG, length:53, at 379172 usecs after Mon May 13 17:22:09 2013 [102] protocol TACACS failed with server group default

5) Event:E\_DEBUG, length:54, at 89083 usecs after Mon May 13 17:21:51 2013 [102] All Configured methods failed for default:default

6) Event:E\_DEBUG, length:53, at 89051 usecs after Mon May 13 17:21:51 2013 [102] protocol TACACS failed with server group default

#### 3. TACACS+ 프로세스 오류 로그 확인

TACACS+ 프로세스 오류 로그를 확인하려면 다음 명령을 사용합니다.

1) Event:E\_DEBUG, length:88, at 786728 usecs after Mon May 13 17:22:09 2013 [100] switch\_tac\_server: Unreachable servers case .setting error code for aaa session 0

2) Event:E\_DEBUG, length:77, at 786726 usecs after Mon May 13 17:22:09 2013 [100] switch\_tac\_server: no more server in the server group for aaa session 0

3) Event:E\_DEBUG, length:103, at 786680 usecs after Mon May 13 17:22:09 2013 [100] connect\_tac\_server: non blocking connect failed, switching server for aaa session id(0) rtvalue(3)

4) Event:E\_DEBUG, length:97, at 786677 usecs after Mon May 13 17:22:09 2013 [100] non\_blocking\_connect(171): getaddrinfo(DNS cache fail) with retcode:-1 for server:192.0.2.9

5) Event:E\_DEBUG, length:62, at 786337 usecs after Mon May 13 17:22:09 2013 [100] tplus\_encrypt(655):key is configured for this aaa session.

6) Event:E\_DEBUG, length:95, at 786287 usecs after Mon May 13 17:22:09 2013 [100] tplus\_make\_acct\_request(1343):Not calling the name-resolution routine as rem\_addr is empty

7) Event:E\_DEBUG, length:63, at 786285 usecs after Mon May 13 17:22:09 2013 [100] tplus\_make\_acct\_request(1308):Accounting userdata:console0

8) Event:E\_DEBUG, length:63, at 786266 usecs after Mon May 13 17:22:09 2013 [100] init\_tplus\_req\_state\_machine:Global source-interface mgmt0

9) Event:E\_DEBUG, length:48, at 785842 usecs after Mon May 13 17:22:09 2013 [100] is\_intf\_up\_with\_valid\_ip(1129):Port is up.

10) Event:E\_DEBUG, length:57, at 785812 usecs after Mon May 13 17:22:09 2013 [100] is\_intf\_up\_with\_valid\_ip(1126):Proper IOD is found.

11) Event:E\_DEBUG, length:52, at 785799 usecs after Mon May 13 17:22:09 2013 [100] Exiting function: get if index from global conf

12) Event:E\_DEBUG, length:66, at 785797 usecs after Mon May 13 17:22:09 2013 [100] Function get\_if\_index\_from\_global\_conf: found interface mgmt0

13) Event:E\_DEBUG, length:53, at 785783 usecs after Mon May 13 17:22:09 2013 [100] Entering function: get\_if\_index\_from\_global\_conf

14) Event:E\_DEBUG, length:68, at 785781 usecs after Mon May 13 17:22:09 2013 [100] init\_tplus\_req\_state\_machine:Falling to globally configured one

15) Event:E\_DEBUG, length:79, at 785779 usecs after Mon May 13 17:22:09 2013 [100] init\_tplus\_req\_state\_machine:No source-interface configured for this group

#### TACACS+ 인증 요청 디버그 4.

TACACS+ 인증 요청에 대한 디버깅을 켭니다.AAA 디버깅은 다음 로그를 출력합니다.

n7k-vdc-1# **debug tacacs+ aaa-request** n7k-vdc-1# **show logging logfile last 5** 2013 May 13 18:20:26.077572 tacacs: tplus\_encrypt(655):key is configured for this aaa session. 2013 May 13 18:20:26.077918 tacacs: non\_blocking\_connect(171): getaddrinfo DNS cache fail) with retcode:-1 for server:192.0.2.9 2013 May 13 18:20:26.077938 tacacs: connect\_tac\_server: non blocking connect failed, switching server for aaa session id(0) rtvalue(3) 2013 May 13 18:20:26.077978 tacacs: switch\_tac\_server: no more server in the server group for aaa session 0 2013 May 13 18:20:26.077993 tacacs: switch\_tac\_server: Unreachable servers case .setting error code for aaa session 0

#### 5. TACACS 서버에서 패킷 캡처 수행

TACACS 서버의 패킷 캡처에서는 VDC에서 패킷이 도착하지 않음을 보여줍니다.

#### 6. Nexus 7000 Series 스위치에서 Ethanalyzer 캡처 수행

Ethanalyzer 캡처는 패킷이 TACACS 서버로 이그레스(egress)되지 않음을 보여줍니다.

#### 7. VDC에서 실행 중인 프로세스를 확인합니다.

show proc cpu sort 명령은 실행 중인 TACACSD 프로세스의 33개 인스턴스(32개의 존재하지 않음)를 표시합니다.

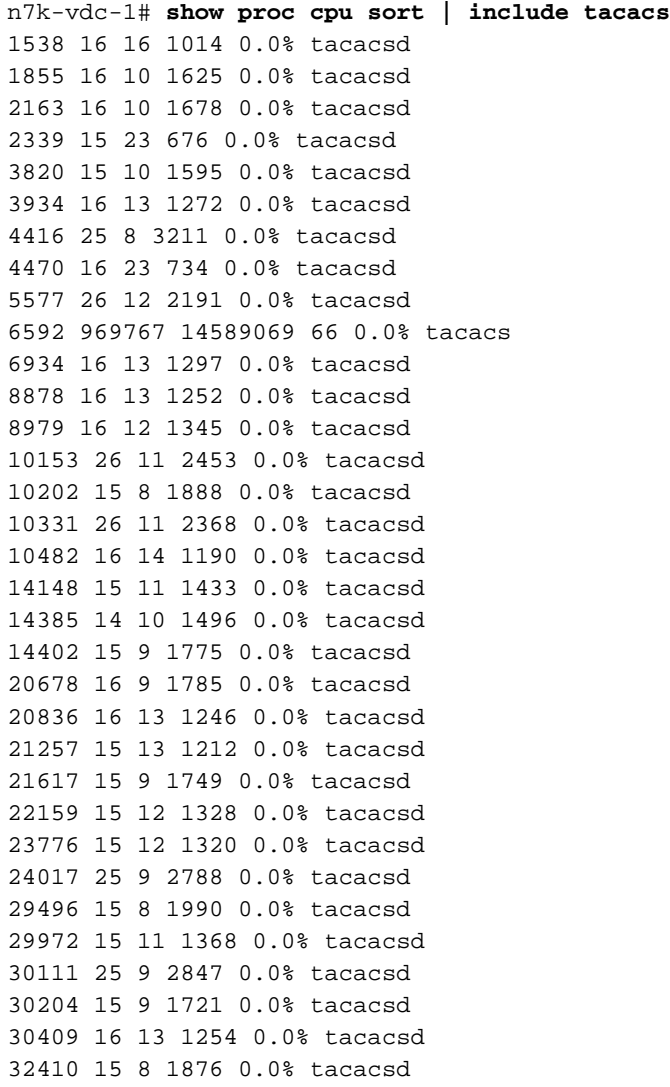

## 솔루션

VDC에 알려진 소프트웨어 결함 Cisco 버그 ID CSCud02139[가 있습니다.](http://tools.cisco.com/bugsearch/bug/CSCud02139)

TACACCSD 프로세스는 중단되는 하위 프로세스를 생성합니다. 이 프로세스는 최대 32개 프로세 스에 도달하며 인증을 통과하기 위해 더 이상 실행할 수 없습니다.

## 확인

- 33개의 TACACSD 인스턴스가 있는지 확인합니다. show proc cpu sort 명령을 사용할 수 있습 1. 니다 | grep -c 'tacacsd'를 사용하여 인스턴스를 계산합니다.
- 2. ethanalyzer 캡처를 수행하고 요청이 Nexus 7000 Series 스위치에서 나가지 않는지 확인합니 다.
- 3. 이전 로그 메시지와 일치시킵니다.

### 해결 방법

세 가지 가능성이 있습니다. 모든 TACACS 컨피그레이션을 제거하고, 기능 및 컨피그레이션을 제 거한 후 읽습니다. 또 다른 옵션은 수퍼바이저 전환을 수행하는 것입니다. 또는 VDC를 다시 로드할 수 있습니다.

### 해결된 버전

- NX-OS 버전 5.2(9) 이상(5.2 열차)
- NX-OS 버전 6.1(3) 이상(6.1 열차)

## 관련 정보

- [Cisco 버그 툴킷 Cisco 버그 ID CSCud02139](http://tools.cisco.com/bugsearch/bug/CSCud02139)
- [가상 장치 컨텍스트의 기술 개요](http://www.cisco.com/en/US/prod/collateral/switches/ps9441/ps9402/ps9512/White_Paper_Tech_Overview_Virtual_Device_Contexts.html)
- [Ethanalyzer: Cisco NX-OS Software 내장형 패킷 캡처 유틸리티](http://www.cisco.com/en/US/prod/collateral/switches/ps9441/ps11541/white_paper_c11-673817_ps9670_Products_White_Paper.html)
- <u>[기술 지원 및 문서 − Cisco Systems](http://www.cisco.com/cisco/web/support/index.html?referring_site=bodynav)</u>

이 번역에 관하여

Cisco는 전 세계 사용자에게 다양한 언어로 지원 콘텐츠를 제공하기 위해 기계 번역 기술과 수작업 번역을 병행하여 이 문서를 번역했습니다. 아무리 품질이 높은 기계 번역이라도 전문 번역가의 번 역 결과물만큼 정확하지는 않습니다. Cisco Systems, Inc.는 이 같은 번역에 대해 어떠한 책임도 지지 않으며 항상 원본 영문 문서(링크 제공됨)를 참조할 것을 권장합니다.